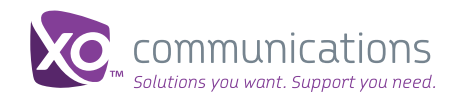

## Quick Start Guide

# XOIP Flex, IP Flex with VPN, SIP Service Inbound Call Routing and Hunt Groups

For Group Administrators

No one likes to get a busy signal. Instead, you can route calls to the appropriate employee—even when the dialed number is busy—using Inbound Call Routing or Hunt Groups.

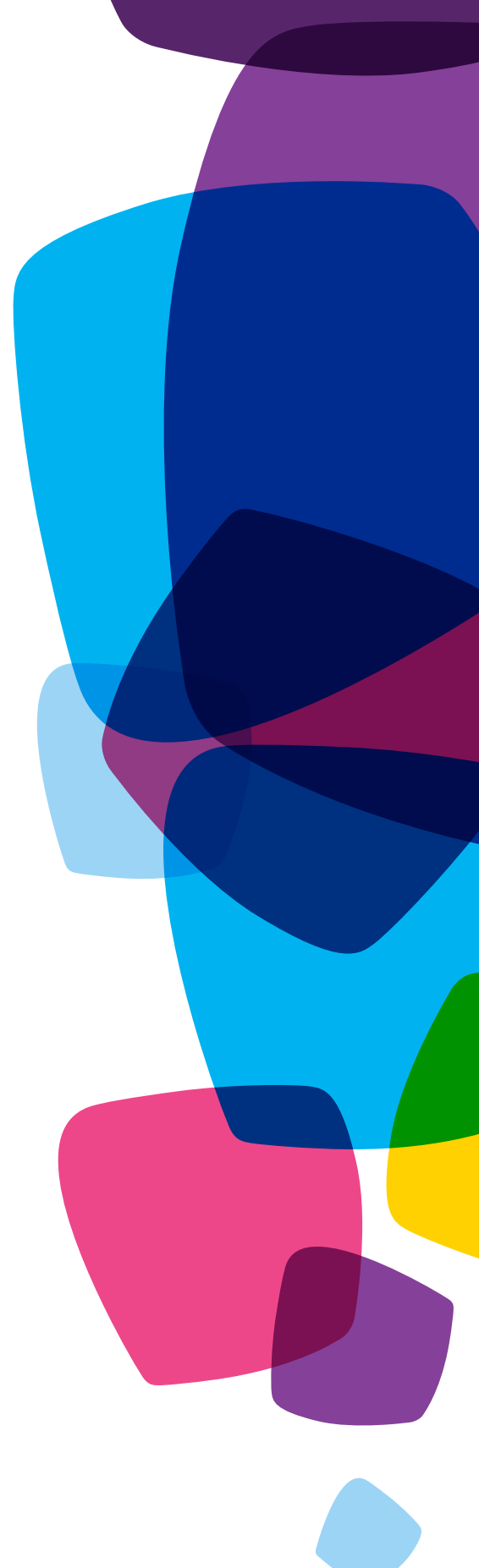

#### **About Inbound Call Routing and Hunt Groups**

For businesses that do not purchase Call Center functionality as part of their XO VoIP service, inbound call routing and hunt groups provide ways to route calls within groups, or departments, so that incoming calls can be answered in a logical sequence. Route calls in either of two ways:

- 1. Inbound Call Routing is a simple call routing sequence that allows you to assign multiple phone numbers to a "call forward busy" group. If any number in the group is busy, the incoming call forwards to the next line listed in the series until the call is answered, goes into voice mail or the caller disconnects.
- 2. Hunt Groups automatically process incoming calls received by a single phone number by distributing the calls among a group of users. Incoming calls get routed to an idle number within the group using a sequence that you pre-select and assign through the XO Business Center Online Feature Management.

To use this feature, you must:

- • Be a designated group administrator with access to XO Business Center Online Feature Management, and be able to prearrange and predefine your call routing preferences.
- If you wish to set up a new Hunt Group, please place an order with XO Customer Care by calling 800.421.3872 (Note: A group administrator cannot create a new Hunt Group using Online Feature Management because Care must assign a new number for the group.)

#### **Accessing Hunt Groups in Online Feature Management**

OFM > Manage Location > Hunt Groups

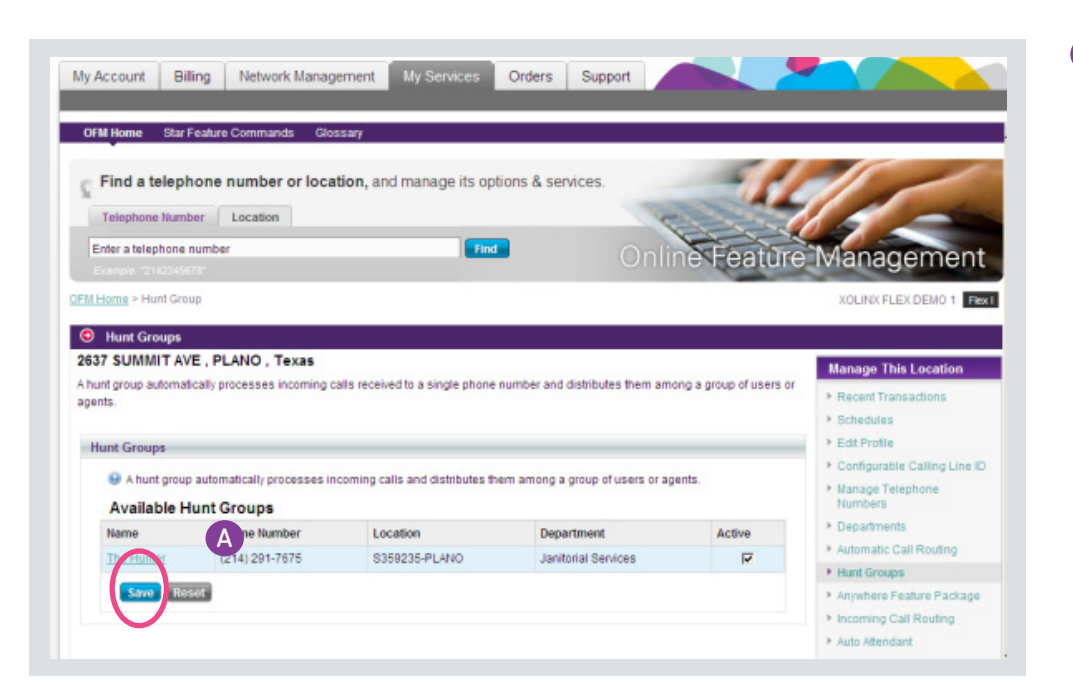

- Click on a Hunt Group name if you want to: A
	- Edit Hunt Group profile
	- Reset Voice Portal passcode for the hunt group pilot/main number
	- Set personalized name for the hunt group
	- Manage voice mail settings for the hunt group pilot/main number

Note: Click Save when you're done.

#### **Editing Hunt Groups**

OFM > Manage Location > Hunt Groups > General Settings > Profile

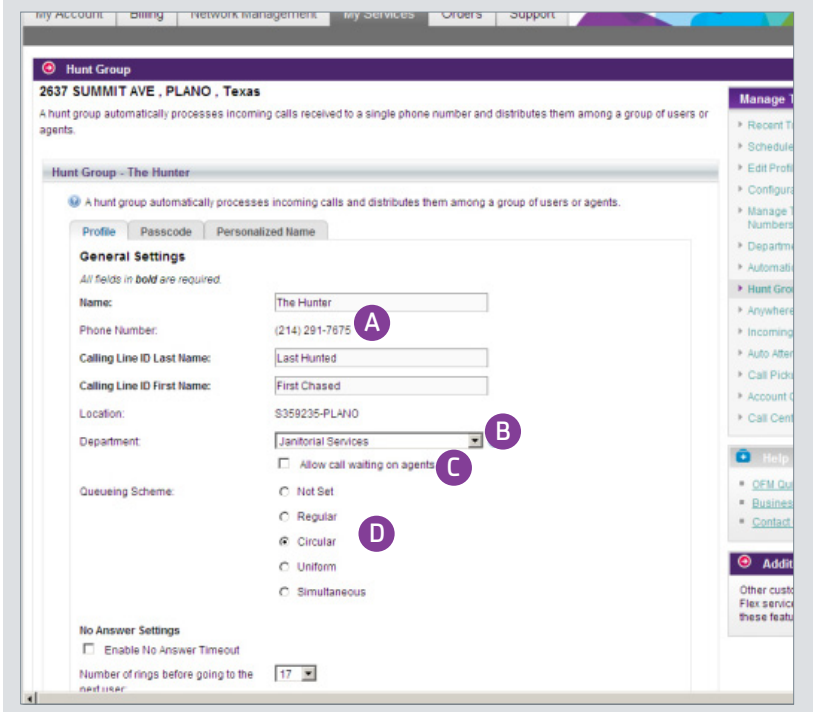

Figure 2: Managing Hunt Groups – General Settings

Select a name for the Hunt Group, and calling line ID name. A

- Select a department, if you wish. (Select none in the drop down menu if you do not wish to select a department.) B
- C Check allow call waiting on agents if you wish to enable call waiting feature for this hunt group.
- Under queuing scheme, select from one of the following options: D
	- Not set- no queuing scheme set up
	- Regular-sends calls to the users in the order listed, starting with the first person on the list
	- • Circular-sends calls in a fixed order. The call is sent to the first available person on the list, beginning where the last call left off.
	- • Uniform-Routes calls to the lines that have been idle the longest. However, if a person receives a call that was not dialed through the Hunt Group pilot number, it will not be considered the most recent call.
	- • Simultaneous-Rings all of the users in the listed group at the same time, and connects with the first person to pick up the ringing phone.

#### **Resetting Hunt Group Passcode**

OFM > Manage Location > Hunt Groups > Passcode

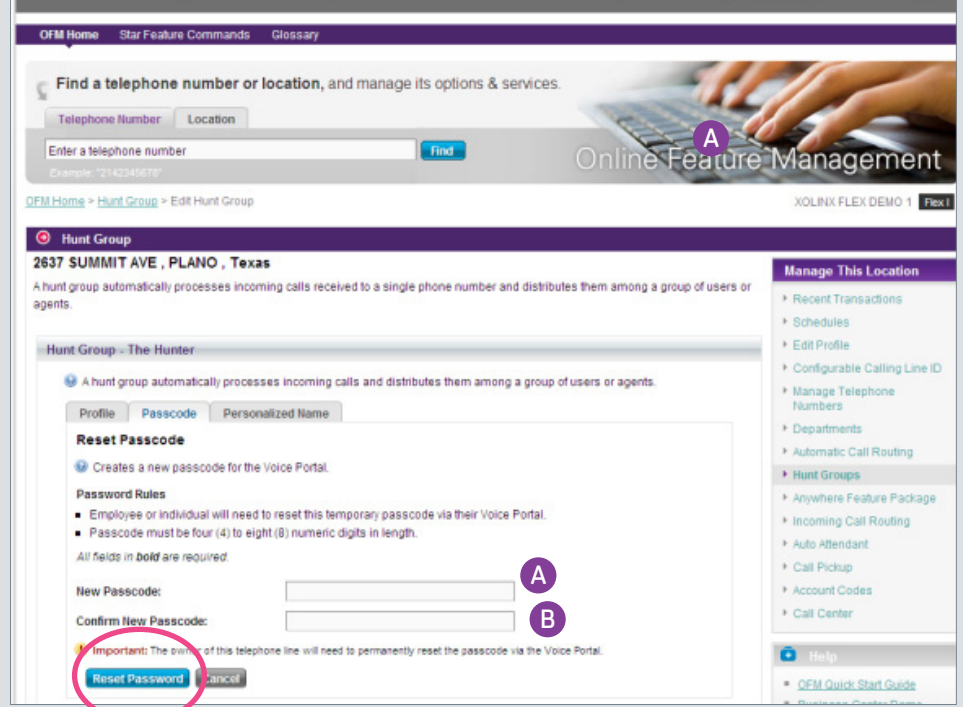

As group administrator, you can reset the passcode for the Hunt Group.

The owner of the Hunt Group will need to permanently reset the passcode in the Voice Portal after the passcode reset.

To reset the Hunt Group passcode:

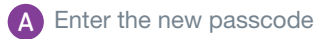

**B** Confirm the new passcode

Click Reset Passcode.

Figure 3: Reset Hunt Group Passcode

### **Setting Personalized Name**

OFM > Manage Location > Hunt Groups > Personalized Name

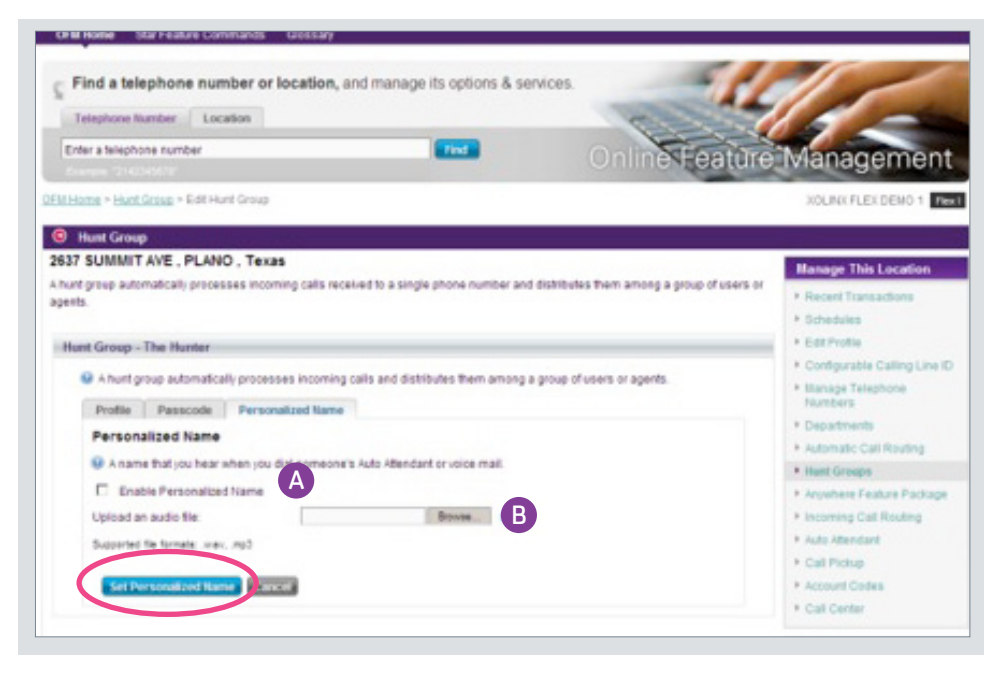

Figure 3: Setting Personalized Name

A personalized name for a Hunt Group is a name that you hear when you dial someone's Auto Attendant or voice mail.

If you want to set a personalized name:

A Click Enable Personalized Name

B You may upload a .wav or mp3 file. Use the Browse button to find the file you wish to upload.

Click Set Personalized Name when you're done.

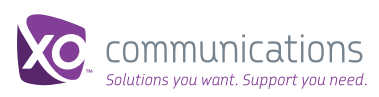